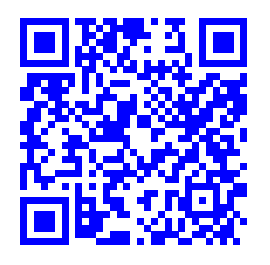

# **Scrittura Collaborativa Accademica: metodiche e applicazioni tecnologiche.**†

Guido Righini,∗*<sup>a</sup>* Augusto Pifferi,*<sup>b</sup>* Andrea Lora*<sup>b</sup>*

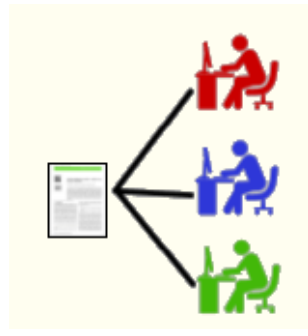

Il progresso tecnologico compiuto dagli strumenti di comunicazione di Internet ha reso ora possibile realizzare piattaforme informatiche per la scrittura collaborativa. Per i ricercatori disporre di questo strumento è molto utile per abbreviare i tempi di produzione degli articoli, delle presentazioni e dei poster, soprattutto quando i gruppi di ricerca sono sovranazionali. In questo articolo descriveremo la nostra esperienza nell'uso del software sharelatex basato sul linguaggio di scrittura accademica LaTeX. I prodotti editoriali accademici realizzati con questa piattaforma sono di alta qualità.

**Keywords**: Scrittura Collaborativa, LaTeX, ShareLaTeX.

### **1 Introduzione**

La collaborazione nella produzione di testi scientifici è una necessità determinata dalla attuale modalità lavorativa dei gruppi di ricerca. Nella maggior parte dei prodotti editoriali accademici, gli autori appartengono a istituzioni scientifiche diverse o a gruppi di ricerca sovranazionali. Appare ovvio che se i ricercatori desiderino collaborare attivamente alla stesura di un prodotto editoriale accademico debbano disporre di strumenti di scrittura collaborativi.

Le tecnologie di internet e della comunicazione hanno ridotto i tempi nella redazione dei testi anche nel caso di gruppi di ricerca sovranazionali. Le nuove tecnologie, note con il termine Web 2.0, consentono ai ricercatori di realizzare prodotti editoriali anche in modalità sincrona, cioè gli autori possono scrivere quasi in contemporanea sullo stesso documento. Attualmente esistono diverse possibilità, sia commerciali che libere, ma tutte si basano sull'uso di un browser di pagine web per la scrittura del documento. Sarà compito di un server remoto coordinare le operazioni di scrittura e di produzione del prodotto editoriale. Una delle scelte da operare è il formato digitale del testo da redigere e conseguentemente anche la tipologia del software di scrittura on line (editor). Queste modalità di scrittura sono indicate con le seguenti sigle:

- **WYSIWYG** (what you see is what you get) ottieni quello che vedi;
- **WYSIWYM** (what you see is what you mean) ottieni quello

che intendi;

Nel primo caso l'utente vede immediatamente sullo schermo il documento nel formato con cui sarà stampato; nel secondo l'utente descrive, con un linguaggio di programmazione, come vuole stampare il documento. Nel caso si desideri inviare ai colleghi il documento in formato digitale, il risultato delle due tipologie di editor può essere diverso. Nella prima modalità il documento inviato sarà rielaborato dal software del destinatario e riadattato alle caratteristiche della sua stampante. Si possono così verificare delle modifiche tipografiche del documento non volute dal mittente. Le cause sono la differenza dei formati della carta, dei caratteri tipografici e dei programmi di videoscrittura utilizzati dal mittente e dal destinatario. Con la seconda modalità il documento verrà visualizzato esattamente come ideato dal mittente. Si produce un documento in forma-to PDF (Portable Document Format)<sup>[1](#page-2-0)</sup> pronto per la stampa su tutte le tipologie di stampanti. Ovviamente i destinatari che desiderino apportare modifiche devono disporre di un programma che interpreti il codice di scrittura del file prodotto dal mittente.

Attualmente esistono programmi per la scrittura collaborativa che si basano su linguaggi HTML (HyperText Markup Lan-guage)<sup>[2](#page-2-1)</sup>, i quali producono documenti immediatamente visibili online (le pagine web sono le più diffuse) e che si adattano al browser del destinatario (scrittura liquida). In questo caso è praticamente impossibile stabilire a priori la forma finale del documento. Questa modalità di scrittura si limita alla stesura di documenti che devono essere mantenuti sempre aggiornati e sempre disponibili online agli utenti. In questa classe di documenti troviamo guide d'uso, voci enciclopediche, notiziari scientifici.

Nell'articolo proponiamo una piattaforma informatica di scrittura collaborativa online basata sul linguaggio di scrittu-ra LaTeX<sup>[3](#page-2-2)</sup>. Il software è stato valutato sia per le diverse esi-

*a Istituto di Struttura della Materia - C.N.R., via Salaria km 29.300, 00015 Monterotondo, Italia*

*b Istituto di Cristallografia - C.N.R., via Salaria km 29.300, 00015 Monterotondo, Italia.*

<sup>†</sup> Rapporto tecnico IC-RM 2016/04 protocollato in data 21/06/2016 n. 0001100

genze di editoria digitale accademica sia per la facilità d'uso nella scrittura collaborativa. Il software, open source, è di produzione della sharelatex [4](#page-3-0) ed è disponibile online. [5](#page-3-1)

## **2 LaTeX**

Il linguaggio di scrittura LaTeX si basa sul paradigma WY-SIWYM. Insieme al contenuto del documento, sono presenti nel testo anche le direttive sulla forma tipografica finale. Con questo linguaggio si possono produrre documenti destinati alla stampa quali: libri, articoli, tesi di laurea, lettere, curriculum, presentazioni e poster.

Vantaggi di questo linguaggio sono:

- L'automazione della composizione tipografica (sommari e indici), inclusa la numerazione capitoli e paragrafi, i riferimenti incrociati, le tabelle e le figure, l'organizzazione delle pagine.
- Ottima resa delle equazioni matematiche e della loro impaginazione.
- Gestione dei riferimenti bibliografici.
- Editor e compilatori sviluppati e distribuiti con licenza open source.

La struttura tipica di un documento LaTeX è la seguente:

```
\documentclass[]{book}
```

```
...
 preambolo
  ...
\begin{document}
  ...
  testo della pubblicazione
  ...
\end{document}
```
La prima riga identifica la tipologia del documento che deve essere prodotto. Nel nostro esempio un libro. Per questa tipologia l'editor ha un gruppo di specifiche di base su come deve essere impaginato il documento: il formato, i margini di stampa ecc. Segue un preambolo dove sono inserite le richieste di specifiche librerie per il processamento di specifiche parti del testo, quali le figure, le lettere accentate, il correttore ortografico, le equazioni matematiche, simboli speciali. Sempre nel preambolo potranno essere inserite specifiche direttive per realizzare template (modelli) di documenti specifici per i diversi prodotti editoriali. In rete sono disponibili molti modelli per le diver-se esigenze editoriali<sup>[6](#page-3-2)</sup>. Molte riviste scientifiche chiedono agli autori di utilizzare i propri template per la scrittura dell'articolo nella forma tipografica finale. Esistono anche dei pacchetti specifici per la rea-lizzazione di diapositive per presentazioni, comunicazioni orali<sup>[7](#page-3-3)</sup> e poster<sup>[8](#page-3-4)</sup>.

I comandi \*begin*{*document*} e \*end*{*document*} racchiudono il testo del documento. In caso di testi molto lunghi è sempre possibile suddividere il testo in più file e collegarli con il file principale con il comando \*include*{*nome file*}. Altro vantaggio del programma è la gestione dei riferimenti bibliografici. Attraverso un semplice editor di testo si può creare un file bibtex (ad esempio *bibliografia.bib*), contenente tutte le nostre citazioni bibliografiche, aggiungendo ad esempio il testo esportato dal sito dell'editore della rivista o da google scholar. Qui di seguito un esempio di citazione bibliografica in formato bibtex:

<span id="page-1-0"></span>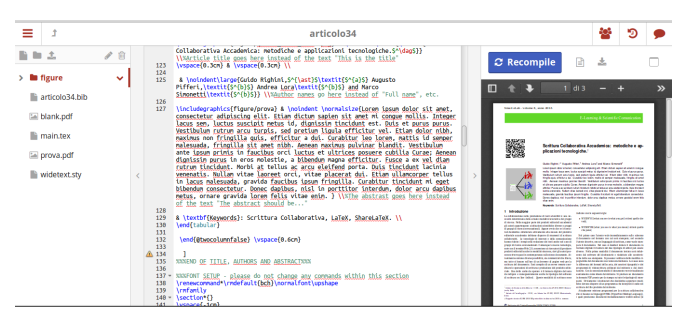

**Fig. 1** Area di lavoro per la scrittura del documento con sharelatex.

```
@article{righini2013,
```

```
title={Progetto Calliope: La Piattaforma di
  e-Publishing dell'Area della Ricerca RM 1.},
  author={Righini, Guido and Ianniello, Luca
  and Nantista, Giuseppe and Ricci, Claudio
  and Pifferi, Augusto},
  journal={SMART eLAB},
  volume={1},
  year={2013}
}
```
Con i comandi  $\cite{righti2013}$ \*bibliography*{*bibliogra fia*.*bib*} e \*bibliographystyle*{*unsrt*} si creano i riferimenti nel testo e l'elenco delle fonti citate. La numerazione delle citazioni è una delle procedure automatizzate del programma.

# **3 ShareLaTeX**

Di recente sono stati sviluppati editor LaTeX, con interfaccia grafica per gli utenti, che ne facilitasse l'uso. ShareLaTeX è un editor grafico on-line che consente di scrivere in modo collaborativo i documenti in formato LaTeX. Più autori possono operare in contemporanea sullo stesso testo. Un cursore colorato con una etichetta ci mostra dove il nostro collega ha posto il suo cursore. Se il collega inserirà una frase noi la vedremmo comporre in tempo reale sulla nostra pagina web. La pagina web prodotta dal programma è suddivisa in tre sezioni (vedi figura [1\)](#page-1-0). Nella sezione di sinistra sono riportati tutti i file necessari alla creazione del documento: i files con il testo in formato LaTeX, le figure, eventuali fogli di stile (.sty) e il file della bibliografia in formato bibtex. Nel margine in alto del settore di sinistra, le icone per gestire i file (rimuove, aggiungere, rinominare, creare nuove sottocartelle). Nella parte centrale il file da editare. Infine nella sezione di destra l'anteprima del file pdf che si genera compilando il documento. Sul margine in alto a destra della finestra, le icone per compilare, per condividere con i colleghi il progetto editoriale, per vedere la cronologia o i log e per avviare una chat con i colleghi.

## **4 Discussione**

La classe di documenti "article" è quella utilizzata in prevalenza sulle riveste scientifiche, perché consente di realizzare un prodotto editoriale su due colonne con ottima gestione dei riferimenti e delle fonti bibliografiche. Gli articoli presenti in questo numero della rivista Smart eLab, sono stati realizzati in LaTeX con la nostra piattaforma basata sul software sharelatex [\(http://latex.mlib.cnr.it\)](http://latex.mlib.cnr.it). La gestione delle figure e delle tabelle all'interno delle colonne è risultato più semplice rispetto all'uso dei word processor tradizionali quali Word (MS Office)

e Write (Libreoffice e Openoffice). La numerazione automatica delle figure, delle tabelle e delle fonti bibliografiche è molto efficiente. Se si inseriscono nel testo, ad esempio una nuova citazione o una nuova figura, tutto sarà di nuovo aggiornato durante la compilazione finale del testo. La resa tipografica del documento finale è molto buona.

Un altro dei prodotti editoriali accademici più realizzati dai ricercatori è la presentazione. La presentazione è una serie di dispositive (slide) che contengono brevi testi, figure, tabelle e equazioni matematiche. Molte di queste presentazioni sono rea-lizzate con PowerPoint o Impress; esse possono contenere anche delle animazioni che accompagnano il discorso dell'oratore durante la presentazione. Entrambi i software precedentemente citati lasciano al ricercatore ampia libertà di realizzazione della presentazione con una interfaccia grafica molto amichevole. Per essere proiettate queste presentazioni, sul pc della conferenza deve essere presente lo stesso software con cui sono state realizzate. La dimensione del file può risultare molto pesante per pc con limitate risorse hardware e in alcuni casi i colori risultano essere diversi da quelli originali. Qualora si desideri una versione cartacea o PDF della presentazione il risultato tipografico può essere deludente, soprattutto in presenza di animazioni. Nel caso di LaTeX esiste un pacchetto di nome **Beamer** [7](#page-3-3) che aiuta il ricercatore a creare una presentazione con font chiari e di giusta dimensione direttamente nel formato di stampa PDF. Per proiettare la presentazione basterà attivare la modalità presentazione su lettore di file PDF. Questi lettori sono multi-piattaforma, leggeri, gratis e in alcuni casi opensource. Il pacchetto beamer prevede anche dei comandi per realizzare alcune animazioni, quali apparizioni successive di testo e figure nella stessa diapositiva. Nella figura [2](#page-2-3) un esempio di una diapositiva realizzata con LaTeX. Il pacchetto consente di realizzare un modello di diapositiva con tutte le indicazioni sugli autori, la data, le affiliazioni e una filigrana con logo. Inoltre è possibile realizzare dei sommari con link ai paragrafi, citazioni e riferimenti bibliografici.

Utilizzando il pacchetto beamer è anche possibile realizzare dei poster sulla piattaforma on-line basata sul software sharelatex. Attraverso la piattaforma gli autori potranno realizzare, modificare e produrre in modalità collaborativa il file PDF pronto per la stampa in formato A0. In figura [3](#page-2-4) un esempio di un poster realizzato in modo collaborativo.

### **5 Conclusioni**

La piattaforma informatica basata sul software sharelatex si è dimostrata adatta alla creazione di prodotti editoriali accademici in modalità collaborativa. Tramite la piattaforma gli autori potranno confrontare le diverse versioni del documento creato e discuterne tramite il canale chat. Altri vantaggi sono la semplicità d'uso della piattaforma, la possibilità di vedere e correggere i propri prodotti da pc, connessi alla rete, anche se privi dei software LaTex.

A partire da questo numero della rivista *Smart eLab* tutti gli articoli saranno realizzati con questa piattaforma.

#### **Riferimenti**

- <span id="page-2-0"></span>1 [https://it.wikipedia.org/wiki/Portable\\_Document\\_Format.](https://it.wikipedia.org/wiki/Portable_Document_Format)
- <span id="page-2-1"></span>2 [https://www.mediawiki.org/wiki/MediaWiki.](https://www.mediawiki.org/wiki/MediaWiki)
- <span id="page-2-2"></span>3 [http://www.latex-project.org/.](http://www.latex-project.org/)

<span id="page-2-3"></span>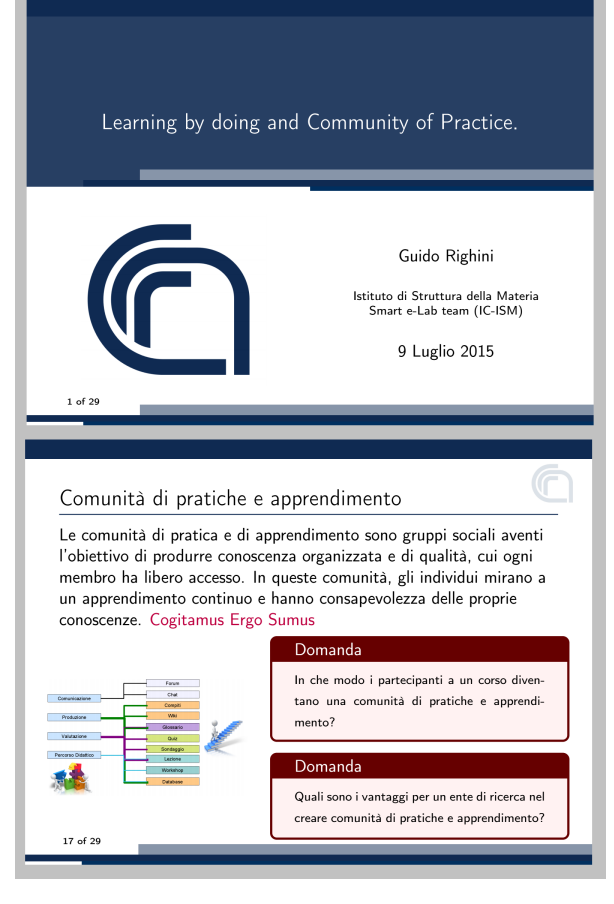

**Fig. 2** Esempio di Presentazione realizzata con LaTeX e Beamer.

<span id="page-2-4"></span>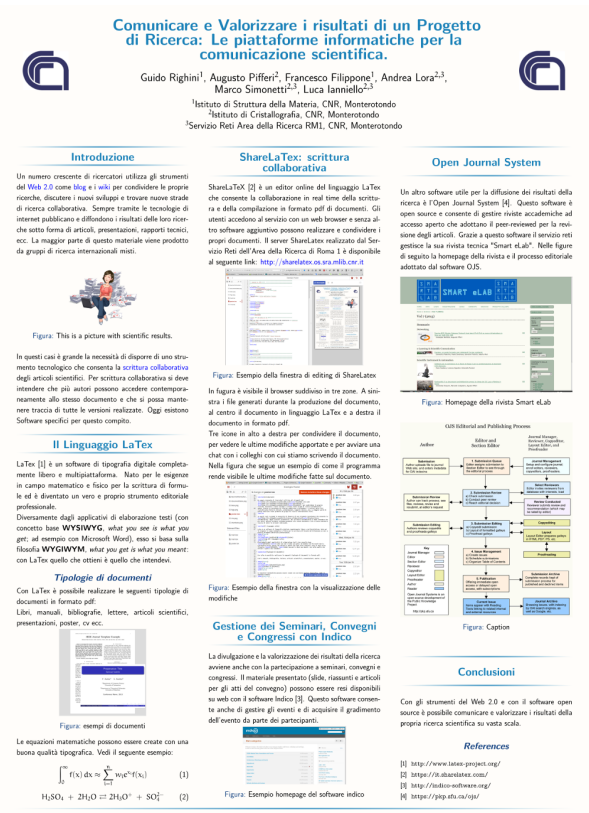

"Meet Your Tech", 16 Dicembre 2015, Area della Ricerca RM1, Mo

**Fig. 3** Esempio di poster realizzato con la piattaforma latex.mlib.cnr.it in formato A0.

- <span id="page-3-0"></span> H. Oswald, J. Allen, Sharelatex sito web: [http://sharelatex.com.](http://sharelatex.com)
- <span id="page-3-1"></span> Sharelatex sito github: [https://github.com/sharelatex/sharelatex.](https://github.com/sharelatex/sharelatex)
- <span id="page-3-2"></span>[http://www.latextemplates.com/.](http://www.latextemplates.com/)
- <span id="page-3-3"></span>[https://bitbucket.org/rivanvx/beamer/wiki/Home.](https://bitbucket.org/rivanvx/beamer/wiki/Home)
- <span id="page-3-4"></span>[https://www.sharelatex.com/learn/Posters.](https://www.sharelatex.com/learn/Posters)